# JIRA Software 8.16.X 릴리즈 노트

이 문서는 2021년 3월 23일 출시된 Jira Software 8.16.x 릴리즈 노트를 공유하기 위해 작성 되었다.

#### **Highlights**

- [사용자 지정 필드 사용에 대한 자세한 정보 얻기 DATA CENTER](#page-0-0)
- [사용자 정의 필드 대량 삭제 DATA CENTER](#page-0-1)
- [설명 필드의 기본값 구성DATA CENTER](#page-1-0)
- [더 나은 DVCS 계정 관리](#page-2-0)
- [사용자가 여러 ID 공급자로 로그인하도록 허용 DATA CENTER](#page-3-0)
- [데이터 파이프라인 내보내기 상태 확인 DATA CENTER](#page-4-0)
- [기본 인증을 비활성화하여 Jira를 안전하게 유지](#page-4-1)
- [색인 기능 개선](#page-5-0)

Jira Software 8.16와 호환되는 어플리케이션은 다음과 같다.

- Jira Core 8.16
- Jira Service Desk 4.16

#### <span id="page-0-0"></span>사용자 지정 필드 사용에 대한 자세한 정보 얻기 DATA CENTER

너무 많은 사용자 지정 필드는 여러분의 Jira 인스턴스를 복잡하게 만들며 성능에 영향을 미치지만, 어떤 필드를 삭제해야 하는지 파악하기란 항상 쉽지 않습니다. 이 어려움을 덜어내기 위하여 이제 모든 사용자 지정 필드는 사용에 대한 데이터를 포함하여 중요한 것과 그외 나머지 것들을 구별할 수 있습니다.

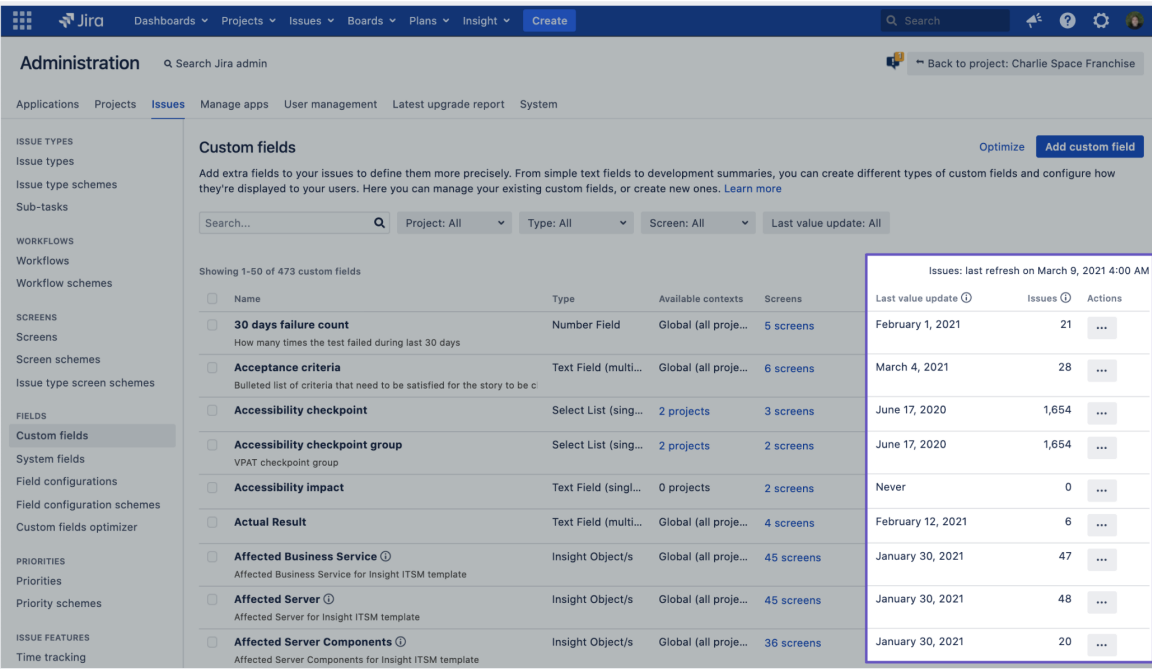

두 개의 새로운 열인 **Issues**와 **Last Value update**는 사용자 정의 필드를 사용하는 이슈의 갯수와 마지막 값 업데이트 날짜를 보여줍니다. 삭제하기에 적합한 후보를 빠르게 찾아내기 위하여 열을 정렬할 수 있습니다.

<span id="page-0-1"></span>사용자 정의 필드 대량 삭제 DATA CENTER

한번에 여러개의 사용자 정의 필드를 선택하고 삭제할수 있는 방법이 추가되었습니다. 특별히 자주 사용하길 바라는 건 아니지만 , 사용자 지정 필드의 새로운 기능을 사용하면 바로 삭제할 수 있는 필드가 많을 것으로 예상됩니다.

冊  $\sqrt{3}$  Jira Dashboards v Projects v Issues v Boards v Plans v Insight v Create Administration a Search Jira admin Back to project: Charlie Space Franchise Applications Projects Issues Manage apps User management Latest upgrade report System **ISSUE TYPES** Optimize Add custom field **Custom fields** Issue types Add extra fields to your issues to define them more precisely. From simple text fields to development summaries, you can create different types of custom fields and configure how<br>they're displayed to your users. Here you c Issue type schemes Sub-tasks Search... Q Project: All v Type: All v Screen: All v Last value update: All WORKFLOWS Workflows Showing 1-50 of 473 custom fields Issues: last refresh on March 9, 2021 4:00 AM Workflow schemes 47 custom fields selected Delete SCREENS  $21 \quad \cdots$ 30 days failure count Number Field Global (all proje... 5 screens February 1, 2021 Screens w many times the test failed during last 30 days Screen schemes Acceptance criteria Text Field (multi... Global (all proje... 6 screens March 4, 2021 Issue type screen schemes ted list of criteria that need to be satisfied for the story to be cl FIELDS **2** Accessibility checkpoint Select List (sing... 2 projects 3 screens June 17, 2020  $1,654$  ... **Custom fields Custom fields** Accessibility checkpoint group Select List (sing... 2 projects 2 screens June 17, 2020  $1,654$  ... System fields Field configurations Accessibility impact Text Field (singl... 0 projects 2 screens Never  $\begin{array}{|c|c|}\hline \textbf{0} & \textbf{...} \end{array}$ Field configuration schemes Custom fields optimizer **2** Actual Result Text Field (multi... Global (all proje... 4 screens February 12, 2021  $6 \quad \dots$ PRIORITIES Affected Business Service **the Affected Business Service** Insight Object/s Global (all proje... 45 screens January 30, 2021 Priorities or Insight ITSM template Priority schemes Affected Server ( Insight Object/s Global (all proje... 45 screens January 30, 2021 48  $\qquad \ldots$ ffected Server for Insight ITSM template **ISSUE FEATURES** Affected Server Components ① Insight Object/s Global (all proje... 36 screens January 30, 2021 Time tracking d Server Components for Insight ITSM template

현재 당신이 어떤 계절에 있든 간에 봄맞이 청소를 하는 것은 좋습니다.

#### <span id="page-1-0"></span>설명 필드의 기본값 구성 DATA CENTER

설명 필드에 기본값을 구성할 수 있습니다. 이제 관리자는 기본값이 포함된 컨텍스트를 여러 이슈 유형 및 프로젝트에 추가하고 적용할 수 있습니다.

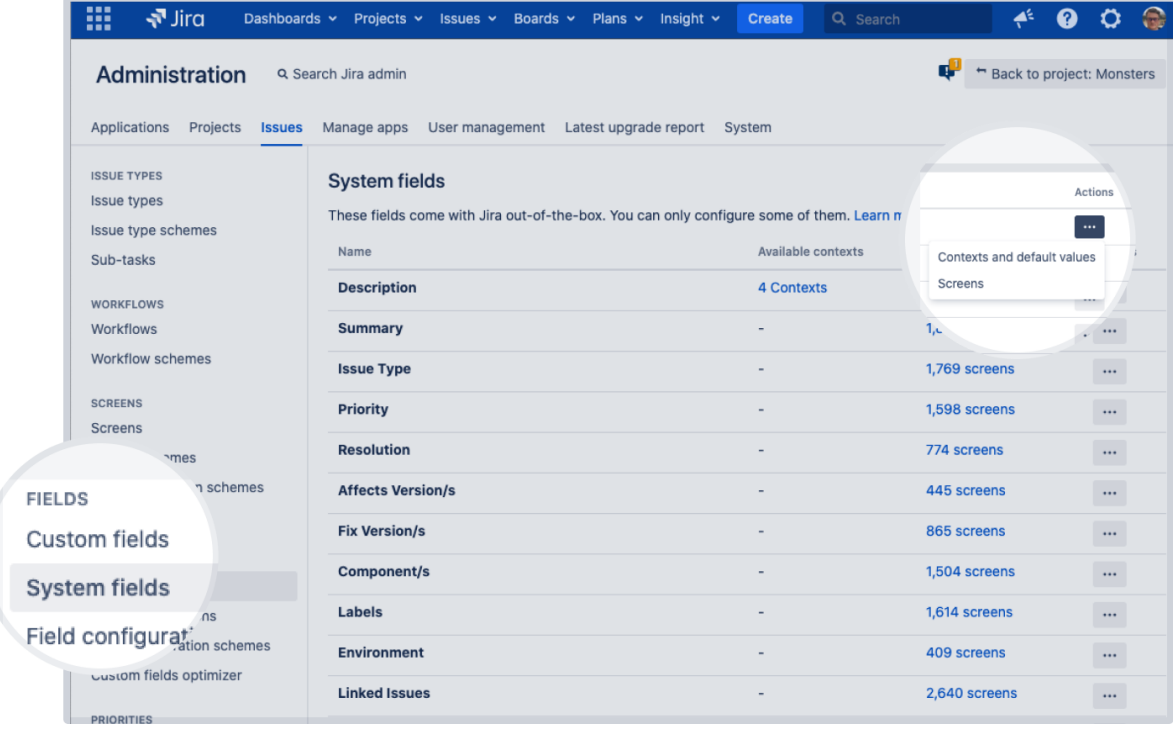

바로 Jira 필드를 그룹화할 수 있도록 시스템 필드를 위한 새로운 페이지를 관리 영역에 추가했습니다. 지금은 설명 필드에 대해서만 기본값을 사용하여 다른 컨텍스트를 추가하고 적용할 수 있습니다.

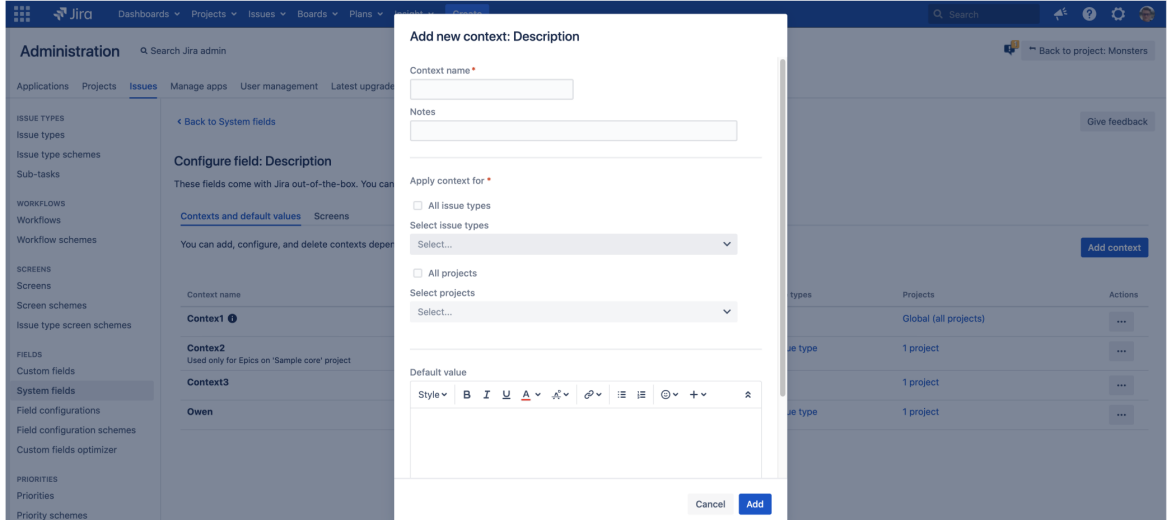

다른 필드의 경우 해당 필드와 연결된 화면을 쉽게 볼수 있으며, 필요한 경우 일부 필드를 추가할 수 있습니다.

<span id="page-2-0"></span>⊙ Jira Service Management에서는 에이전트가 요청하거나 편집할 때 설명 필드의 기본값을 사용할 수 있지만, 고객 포털에는 해당 값이 표시되지 않습니 다.

# 더 나은 DVCS 계정 관리

Jira 이전 버전에서는 DVCS 계정을 변경할 수 있도록 했으며 이제는 더욱 개선되었습니다. 여러분의 계정과 리포지토리에 대한 관리 경험 및 성능을 개선시키기 위하여 전체 DVCS 계정 페이지를 재설계했으며, 통합에 사용되는 화면을 정리하고 검색도 추가했습니다.

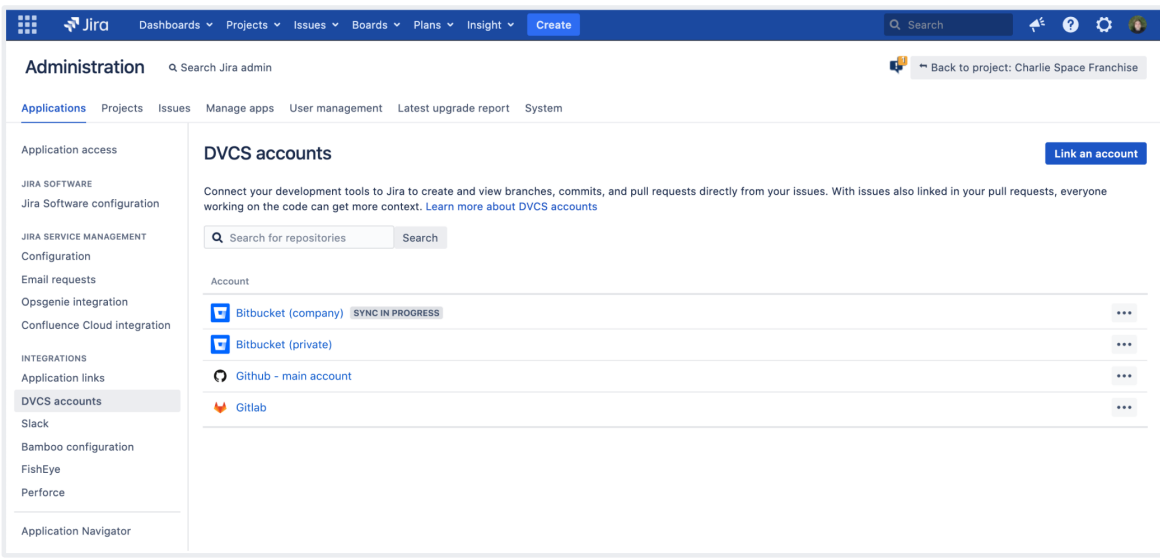

Data Center 버전에서는 가장 중요한 작업에 대한 감사로그 이벤트를 추가하여 여러분의 리포지토리를 계속 확인하고 보다 쉽게 문제를 해결할 수 있습니다.

<span id="page-3-0"></span>사용자가 여러 ID 공급자로 로그인하도록 허용 DATA CENTER

SAML 및 OpenID Connect 구성에서 여러 IdPs 구성할 수 있으며, 사용자가 로그인할 때 적합한 것을 선택할 수 있습니다. 모든 새로운 로그인 방법은 Jira Service Management의 고객 포털에 대해 독립적으로 활성화할 수도 있습니다.

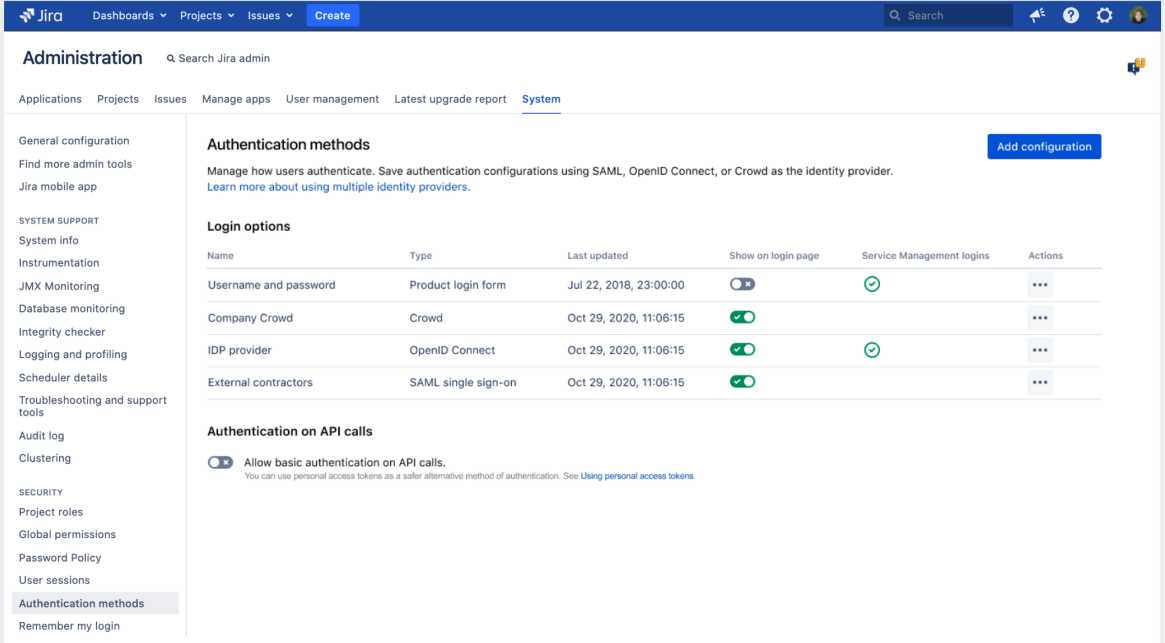

## <span id="page-4-0"></span>데이터 파이프라인 내보내기 상태 확인 DATA CENTER

데이터 파이프라인을 통해 Jira에서 현재 상태 데이터를 내보낸 다음 분석을 위하여 선호하는 비즈니스 인텔리전스 플랫폼(예: Tableau 또는 Power)에 데이터를 제 공할 수 있습니다.

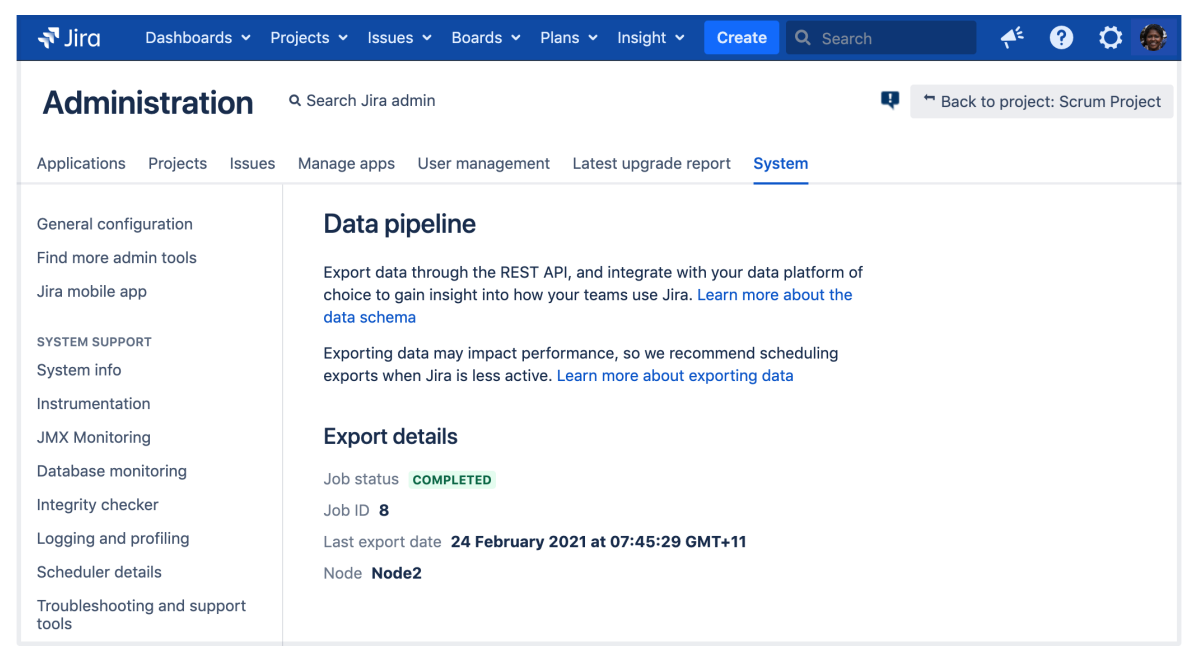

## <span id="page-4-1"></span>기본 인증을 비활성화하여 Jira를 안전하게 유지

여러 IdPs를 추가하는 동안 로그인 페이지와 API 호출에서 기본 인증을 비활성화하는 방법도 포함합니다. 기본 인증은 Single Sign-On보다 보안 수준이 낮으므로 SSO로 전환하고 기본 인증을 완전히 비활성화하는 것이 좋습니다.

<span id="page-5-0"></span>색인 기능 개선

더 빨라지고 좋아진 색인 기능 개선

#### 더 나아진 기능, 동일하게 높은 일관성

Jira 8.10에서 더 높은 일관성을 위해 인덱싱 기능을 저하시켰습니다. -비용대비 성능 개선. 이제 색인 검색기와 캐시를 추가로 변경하여 성능을 다시 향상시켰습니다. 백그라운드 재색인, SLA 재계산, DVCS 재색인 등의 재색인 작업은 전체 색인 일관성을 유지하는것과 동시에 최소 10% 더 빨라질 것입니다.

#### 사용자 색인 요청에 대한 우선 순위 대기열

또한 다양한 유형의 인덱싱 요청을 처리하는 방법도 개선되어 더 이상 사용자 작업에 영향을 미치지 않습니다. 이전 버전에서는 백그라운드 재색인 작업이 단일 대기열을 사용하여 한 번에 많은 색인 작업을 요청할 때 이를 오버플로할 수 있습니다. 이제 이 대기열을 사용자가 생성한 인덱싱 요청을 처리하기 위한 대기열과 다른 모든 요청을 처리하는 대기열 두개로 분리했습니다. 덕분에 사용자 요청에 우선 순위가 주어지며, 모든 것이 빠르고 정돈된 상태를 유지합니다.